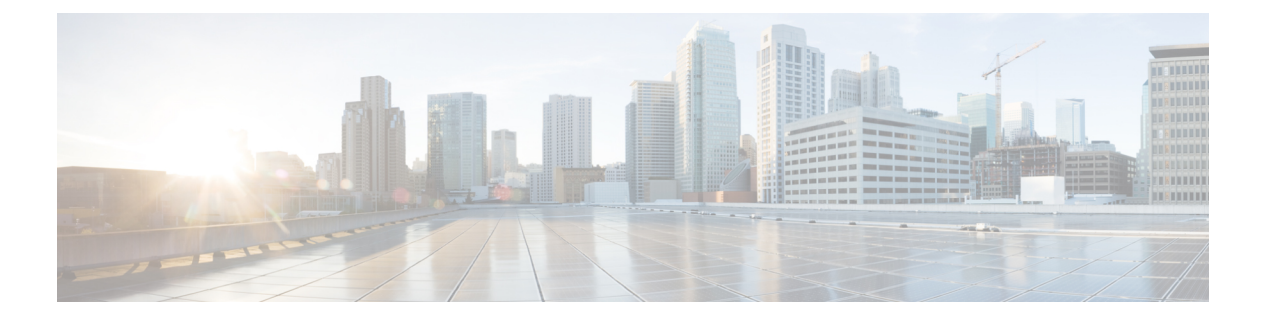

# **IPv6 VPN** プロバイダー エッジ転送 **over MPLS**

IPv6 プロバイダー エッジまたは IPv6 VPN プロバイダー エッジ (6PE/VPE) は、IPv6 転送に既 存の MPLS IPv4 コア インフラストラクチャを使用します。6PE/VPE を使用すると、IPv6 サイ ト同士が MPLS ラベル スイッチド パス (LSP) を使用して MPLS IPv4 コア ネットワークを介 して互いに通信できるようになります。

この機能は、プロバイダーエッジ (PE) ルータ上の IPv4 ネットワーク設定のマルチプロトコ ル ボーダー ゲートウェイ プロトコル (BGP) 拡張に大きく依存して、各 IPv6 アドレス プレ フィックスの IPv6 到達可能性情報(および MPLS ラベル)を交換します。エッジ ルータは、 IPv4 と IPv6 の両方を実行するデュアルスタックとして設定され、IPv4 マッピング IPv6 アドレ スを使用して IPv6 プレフィックスの到達可能性情報を交換します。

6PE/VPE を実装するには、MPLS および BGP4 の設定とトラブルシューティングを熟知するこ とが必要です。

- [6PE/VPE](#page-0-0) の概要 (1ページ)
- [6PE/VPE](#page-1-0) の利点 (2 ページ)
- MPLS [バックボーンを介した](#page-1-1) IPv6 の導入 (2 ページ)
- プロバイダー エッジ [ルータおよびカスタマー](#page-2-0) エッジ ルータ上の IPv6 (3 ページ)
- OSPFv3 (CE から PE)  $(4 \sim -\gamma)$
- 6VPE [の制約事項](#page-4-0) (5 ページ)
- [6PE/VPE](#page-4-1) の設定 (5 ページ)
- PE ルータと CE [ルータ間のルーティング](#page-7-0) プロトコルとしての OSPFv3 の設定 (8 ペー [ジ\)](#page-7-0)

### <span id="page-0-0"></span>**6PE/VPE** の概要

さまざまな手法を使用して、サービス プロバイダーのコア バックボーン上で IPv6 サービスを 統合できます。

- さまざまなデータリンク層で動作する IPv6 専用ネットワーク
- デュアルスタック IPv4-IPv6 バックボーン

• 既存の MPLS バックボーンの活用

これらのソリューションは、IPv6トラフィックの量と生みだされる収益が、必要な投資と合意 済みのリスクと一致する場合に、サービスプロバイダーのバックボーンに導入されます。条件 は、エッジからスケーラブルな方法でネイティブIPv6サービスを導入する場合に都合が良く、 IPv6 アドレッシングの制限はなく、適切に制御された IPv4 バックボーンを危険にさらすこと もありません。バックボーンの安定性は、最近 IPv4 インフラストラクチャを安定化させたば かりのサービス プロバイダーに必須です。

MPLS ネットワークで IPv6 サービスを提供統合シナリオは複数考えられるため、MPLS/IPv4 インフラストラクチャを実行する複数のサービスプロバイダーは同様の傾向に従います。シス コは、これらすべての要件を満たすために特別に 6PE または IPv6 プロバイダー エッジ ルータ over MPLS を開発しました。

6PE の Inter-AS サポートでは、アドレス ファミリをイネーブルにし、PE および ASBR ラベル を割り当て、配布できるようにするため、ボーダーゲートウェイプロトコル (BGP) のサポー トが必要です。

(注)

Cisco IOS XR は IPv6 ラベル付きのユニキャストと VPNv6 プレフィックスについて実際の IPv4 のネクストホップ アドレスを表示します。IPv4-mapped-to-IPv6 形式はサポートされていませ  $h_{\circ}$ 

### <span id="page-1-0"></span>**6PE/VPE** の利点

現在 MPLS を導入しているサービス プロバイダーは、次の Cisco 6PE/VPE の利点を得ることが できます。

- 最小限の運用コストとリスク:既存の IPv4 および MPLS サービスに影響はありません。
- プロバイダーエッジルータのアップグレード専用:6PE/VPEルータには、既存のPEルー タまたは新規の IPv6 トラフィック専用のものが使用できます。
- IPv6 カスタマー エッジ ルータに影響なし:ISP は、スタティック、IGP または EGP を実 行しているすべてのカスタマー CE に接続できます。
- 生産サービス レディ:ISP は IPv6 プレフィックスを委任できます。
- 既存の MPLS サービスへの IPv6 の導入:6PE/VPE ルータはいつでも追加できます。

## <span id="page-1-1"></span>**MPLS** バックボーンを介した **IPv6** の導入

6PE (IPv6 over MPLS) によって有効にされたバックボーンを使用すると、IPv6 ドメイン同士 が MPLS IPv4 コア ネットワークを介して互いに通信できるようになります。この実装では、 転送は IP ヘッダー自体ではなくラベルに基づいているため、コア ルータのバックボーン イン

フラストラクチャのアップグレードおよび再設定も必要ありません。これは、IPv6導入に非常 に費用効果の高い方法を提供します。

## <span id="page-2-0"></span>プロバイダーエッジルータおよびカスタマーエッジルー タ上の **IPv6**

### サービス プロバイダー エッジ ルータ

6PE は特に現在 MPLS ネットワークを実行するサービス プロバイダーに適用されます。利点 の1つとして、コアネットワークのハードウェア、ソフトウェア、または設定をアップグレー ドする必要がなく、動作および既存の IPv4 トラフィックによって生みだされる収益に影響が ありません。多くのサービス プロバイダーが MPLS を使用して顧客にサービスを提供してい ます。マルチサービス インフラストラクチャのテクノロジーとしての MPLS は、レイヤ 3 VPN、QoS、トラフィック エンジニアリング、高速リルート、ATM の統合、および IP スイッ チングを提供できます。

### カスタマー エッジ ルータ

MPLS ネットワークに IPv6 を導入する最も簡単な方法は、CE ルータ上でトンネルを使用する ことです。これは、MPLS の動作またはインフラストラクチャに影響がなく、コア内の P ルー タまたは PE ルータを変更する必要はありません。ただし、接続する CE の数の増加に伴い、 ISP のグローバル IPv6 プレフィックスの委任が困難になると、トンネル メッシュが必要にな ります。

次に、CE ルータ上でトンネルを使用したネットワーク アーキテクチャの図を示します。

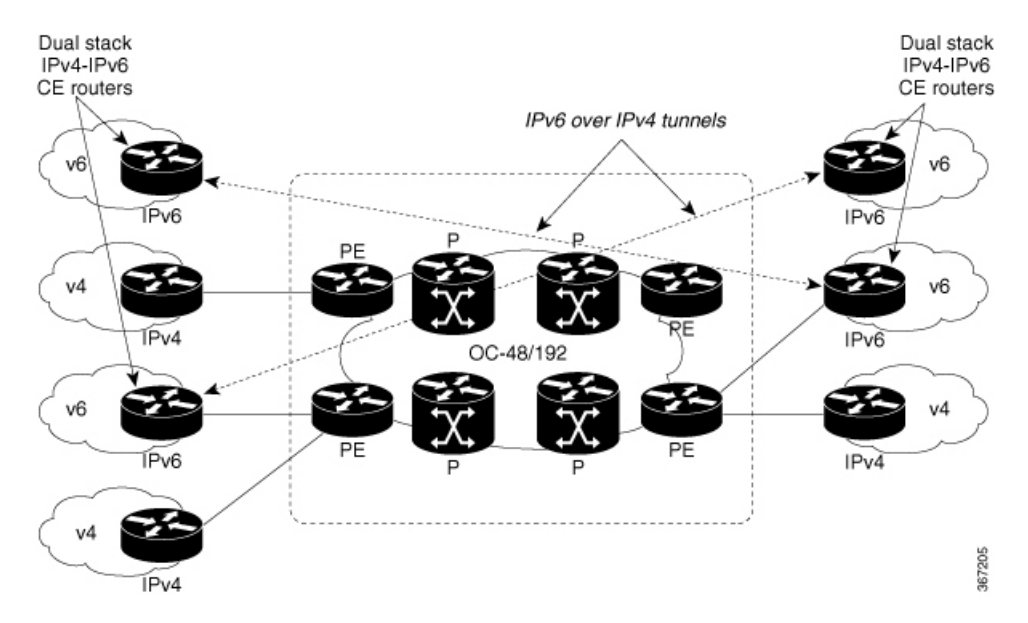

図 **<sup>1</sup> : CE** ルータ上でトンネルを使用した **IPv6**

#### **IPv6** プロバイダー エッジ マルチパス

IPv6 の内部および外部 BGP マルチパスによって、IPv6 ルータは、宛先に到達するために複数 のパス(同じ隣接自律システム(AS)やSub-AS、または同じメトリックなど)間のロードバ ランシングを行うことができます。6PE マルチパス機能では、マルチプロトコル内部 BGP (MP-iBGP)を使用して、MPLSIPv4コアネットワークを介してIPv6ルートを配布し、MPLS ラベルを各ルートに付加します。

MP-IBGP マルチパスが 6PE ルータでイネーブルになっていると、MPLS 情報(ラベル スタッ ク)を使用して、ラベルの付いたすべてのパスが、転送テーブルにインストールされます。こ の機能によって、6PE はロード バランシングを実行できます。

### <span id="page-3-0"></span>**OSPFv3**(**CE** から **PE**)

Open Shortest Path First バージョン 3 (OSPFv3) IPv6 VPN プロバイダー エッジ (6VPE) 機能 は、Cisco IOS XR OSPFv3 の実装に VPN ルーティングおよび転送(VRF) およびプロバイダー エッジからカスタマーエッジ(PE-CE)へのルーティングのサポートを追加します。この機能 により次の内容が可能になります。

- OSPFv3 ルーティング プロセスごとに複数の VRF サポート
- OSPFV3 PE-CE 拡張

#### 複数の **VRF** のサポート

OSPFv3 は複数の VRF を単一のルーティング プロセスでサポートしており、ルート プロセッ サ(RP)リソースをあまり消費せずに VRF を数十~数百に拡張できます。複数の OSPFv3 プ ロセスが、単一のルータで設定できます。大規模なVRFの導入では、これにより複数のRPを またいでパーティション VRF 処理が可能になります。また、これはデフォルト ルーティング テーブルまたは影響の大きい VRF を通常の VRF から隔離するためにも使用されます。すべて の VRF に単一プロセスを使用することを推奨します。必要に応じて、2 番目の OSPFv3 プロセ スを、IPv6 ルーティング用に設定する必要があります。

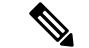

(注) 最大 4 個の OSPFv3 プロセスがサポートされています。

#### **OSPFv3 PE-CE** 拡張

IPv6 プロトコルは、今日のカスタマー ネットワークで大きく導入されつつあります。サービ スプロバイダー(SP)は、IPv4プロトコルですでに提供されている VPN サービスに加えて、 IPv6 プロトコルをサポートするために顧客にバーチャル プライベート ネットワーク サービス を提供することが可能である必要があります。

IPv6 をサポートするには、ルーティング プロトコルが VPN 環境での動作するために、追加拡 張が必要です。OSPFv3 が PE-CE リンクで動作するためには、OSPFv3 への拡張が必要です。

### <span id="page-4-0"></span>**6VPE** の制約事項

6VPE の設定には次の制約事項が適用されます。

• 6VPE 機能は次の設定では動作しません。

#### **hw-module profile sr-policy v6-null-label-autopush**

## <span id="page-4-1"></span>**6PE/VPE** の設定

### 設定例

次に、IPv4 クラウド全体にわたって IPv6 プレフィックスを転送するため、PE ルータ上に 6PE を設定する例を示します。6PE を設定する PE ルータが IPv4 クラウドおよび IPv6 クラウドの 両方に参加していることを確認します。

NCS 540 シリーズ ルータでの 6PE/VPE の設定時に、ピア ルータを含め、すべてのルータにラ ベル割り当てモード、per-vrf または per-ce を必ず設定してください。

(注) 6PE/VPE を設定する前に、ルート ポリシーを設定する必要があります。

```
Router#configure
Router(config)#router bgp 10
Router(config-bgp)#bgp router-id 11.11.11.11
Router(config-bgp)#graceful-restart
Router(config-bgp)#log neighbor changes detail
Router(config-bgp)#address-family ipv6 unicast
Router(config-bgp-af)#redistribute connected
Router(config-bgp-af)#redistribute ospfv3 7
Router(config-bgp-af)#allocate-label all
Router(config-bgp-af)#commit
Router(config-bgp)#neighbor 66:1:2::2
Router(config-bgp-nbr)#remote-as 102
Router(config-bgp-nbr)#address-family ipv6 unicast
Router(config-bgp-nbr-af)#route-policy pass-all in
Router(config-bgp-nbr-af)#route-policy pass-all out
Router(config-bgp-nbr-af)#commit
Router(config-bgp)#neighbor 13.13.13.13
Router(config-bgp-nbr)#remote-as 10
Router(config-bgp-nbr)#update-source Loopback0
```
<sup>6</sup>PE の場合、両方のクラウドからルートを学習するために BGP、OSPF、IS-IS、スタティック などの Cisco IOS XR ソフトウェアがサポートしているすべてのルーティング プロトコルを使 用できます。ただし、6VPEの場合、ルートの学習に使用できるのはBGPおよびスタティック ルーティング プロトコルのみです。また、6VPE では、PE ルータと CE ルータ間で OSPFv3 ルーティング プロトコルもサポートしています。 (注)

```
Router(config-bgp-nbr)#address-family vpnv4 unicast
Router(config-bgp-nbr-af)#address-family ipv6 labeled-unicast
Router(config-bgp-nbr-af)#address-family vpnv6 unicast
Router(config-bgp-nbr-af)#commit
Router(config-bgp-nbr-af)#exit
Router(config-bgp-nbr)#exit
Router(config-bgp)#vrf red
Router(config-bgp-vrf)#rd 500:1
Router(config-bgp-vrf)#address-family ipv4 unicast
Router(config-bgp-vrf-af)#redistribute connected
Router(config-bgp-vrf-af)#redistribute static
Router(config-bgp-vrf-af)#exit
Router(config-bgp-vrf)#address-family ipv6 unicast
Router(config-bgp-vrf-af)#redistribute connected
Router(config-bgp-vrf-af)#redistribute static
Router(config-bgp-vrf-af)#commit
Router(config-bgp-vrf-af)#!
!
Router(config)#interface HundredGigE0/9/0/0
Router(config-if)#vrf red
Router(config-if)#ipv6 address 4002:110::1/128
Router(config-if)#exit
Router(config)#vrf red
Router(config-vrf)#address-family ipv4 unicast
Router(config-vrf-af)#import route-target
Router(config-vrf-import-rt)#500:1
Router(config-vrf-import-rt)#!
Router(config-vrf-import-rt)#export route-target
Router(config-vrf-export-rt)#500:1
Router(config-vrf-export-rt)#!
Router(config-vrf-export-rt)#!
Router(config-vrf-export-rt)#address-family ipv6 unicast
Router(config-vrf-af)#import route-target
Router(config-vrf-import-rt)#500:1
Router(config-vrf-import-rt)#!
Router(config-vrf-import-rt)#export route-target
Router(config-vrf-export-rt)#500:1
Router(config-vrf-export-rt)#commit
```
### 実行コンフィギュレーション

```
router bgp 10
bgp router-id 11.11.11.11
bgp graceful-restart
bgp log neighbor changes detail
!
address-family ipv6 unicast
redistribute connected
  redistribute ospfv3 7
  allocate-label all
!
!
neighbor 66:1:2::2
 remote-as 201
  address-family ipv6 unicast
  route-policy pass-all in
   route-policy pass-all out
  !
!
```

```
neighbor 13.13.13.13
  remote-as 10
  update-source Loopback0
 address-family vpnv4 unicast
  !
  address-family ipv6 labeled-unicast
  !
 address-family vpnv6 unicast
!
vrf red
  rd 500:1
  address-family ipv4 unicast
  redistribute connected
  redistribute static
  !
  address-family ipv6 unicast
  redistribute connected
   redistribute static
  !
 !
!
interface HundredGigE0/9/0/0
vrf red
Ipv6 address 4002:110::1/128
!
exit
vrf red
address-family ipv4 unicast
import route-target
500:1
!
export route-target
500:1
!
!
address-family ipv6 unicast
import route-target
500:1
!
export route-target
500:1
!
```
#### 確認

```
Router# show route ipv6
Codes: C - connected, S - static, R - RIP, B - BGP, (>) - Diversion path
       D - EIGRP, EX - EIGRP external, O - OSPF, IA - OSPF inter area
      N1 - OSPF NSSA external type 1, N2 - OSPF NSSA external type 2
      E1 - OSPF external type 1, E2 - OSPF external type 2, E - EGP
       i - ISIS, L1 - IS-IS level-1, L2 - IS-IS level-2
      ia - IS-IS inter area, su - IS-IS summary null, * - candidate default
      U - per-user static route, o - ODR, L - local, G - DAGR, l - LISP
      A - access/subscriber, a - Application route
      M - mobile route, r - RPL, (!) - FRR Backup path
Gateway of last resort is not set
L ::ffff:127.0.0.0/104
     [0/0] via ::, 02:10:49
C 66:1:2::/64 is directly connected,
     02:09:39, TenGigE0/0/0/0.2
L 66:1:2::1/128 is directly connected,
     02:09:39, TenGigE0/0/0/0.2
C 66:1:3::/64isdirectlyconnected,
```

```
[20/0] via fe80::200:2cff:fe64:99e2, 02:07:38, TenGigE0/0/0/0.2
B 2000:0:0:1c::/64
      [20/0] via fe80::200:2cff:fe64:99e2, 02:07:38, TenGigE0/0/0/0.2
B 2000:0:0:1d::/64
Local PE :
Router# show bgp ipv6 labeled-unicast 2000:0:0:1c::/64
BGP routing table entry for 2000:0:0:1c::/64
Versions:
 Process bRIB/RIB SendTblVer
 Speaker 5033 5033
   Local Label: 66313
Paths: (1 available, best #1)
 Advertised to update-groups (with more than one peer):
   0.1
 Advertised to peers (in unique update groups):
   13.13.13.13
  Path #1: Received by speaker 0
 Advertised to update-groups (with more than one peer):
   0.1
 Advertised to peers (in unique update groups):
   13.13.13.13
  201
   66:1:2::2 from 66:1:2::2 (39.229.0.1)
     Origin IGP, localpref 100, valid, external, best, group-best
     Received Path ID 0, Local Path ID 0, version 5033
     Origin-AS validity: not-found
Remote PE
Router# show bgp ipv6 labeled-unicast 2000:0:0:1c::/64
BGP routing table entry for 2000:0:0:1c::/64
Versions:
 Process bRIB/RIB SendTblVer
 Speaker 139679 139679
Paths: (1 available, best #1)
 Advertised to update-groups (with more than one peer):
   0.2
 Path #1: Received by speaker 0
 Advertised to update-groups (with more than one peer):
   0.2
  201
   11.11.11.11 (metric 5) from 13.13.13.13 (11.11.11.11)
     Received Label 66313
     Origin IGP, localpref 100, valid, internal, best, group-best, labeled-unicast
     Received Path ID 0, Local Path ID 0, version 139679
     Originator: 11.11.11.11, Cluster list: 5.5.5.5
```
# <span id="page-7-0"></span>**PE** ルータと **CE** ルータ間のルーティング プロトコルとし ての **OSPFv3** の設定

### 設定例

次に、プロバイダーエッジ (PE) からカスタマーエッジ (CE) へOpen Shortest Path First バー ジョン 3(OSPFv3)を使用するルーティング セッションを設定する例を示します。

```
Router#config
Router(config)#router ospfv3 7
Router(config-ospfv3)#router-id 10.200.1.7
Router(config-ospfv3)#vrf vrf1
```

```
Router(config-ospfv3-vrf)#area 7
Router(config-ospfv3-vrf-ar)#interface Loopback7
Router(config-ospfv3-vrf-ar-if)#!
Router(config-ospfv3-vrf-ar-if)#interface TenGigE0/0/0/3.7
Router(config-ospfv3-vrf-ar-if)#
```
### 実行コンフィギュレーション

```
router ospfv3 7
router-id 10.200.1.7
vrf vrf1
 area 7
  interface Loopback7
   !
   interface TenGigE0/0/0/3.7
   !
  !
!
```
### 確認

Router#**show ospfv3 7 vrf vrf1 neighbor** # Indicates Neighbor awaiting BFD session up

Neighbors for OSPFv3 7, VRF vrf1

Neighbor ID Pri State Dead Time Interface ID Interface 10.201.7.1 0 **FULL**/DROTHER 00:00:36 0 TenGigE0/0/0/3.7 Neighbor is up for 1w0d

Total neighbor count: 1

**PE** ルータと **CE** ルータ間のルーティング プロトコルとしての **OSPFv3** の設定

 $\overline{\phantom{a}}$